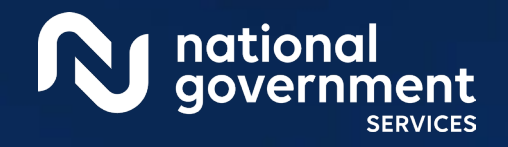

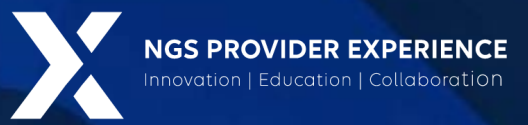

## Prior Authorization: Hospital Outpatient Department

The Prior Authorization Process

5/7/2024

**Closed Captioning:** *Auto-generated closed captioning is enabled in this course and is at best 70- 90% accurate. Words prone to error include specialized terminology, proper names and acronyms.*

0000\_0000 2577\_2/2/2024

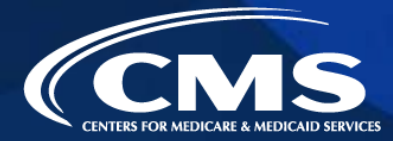

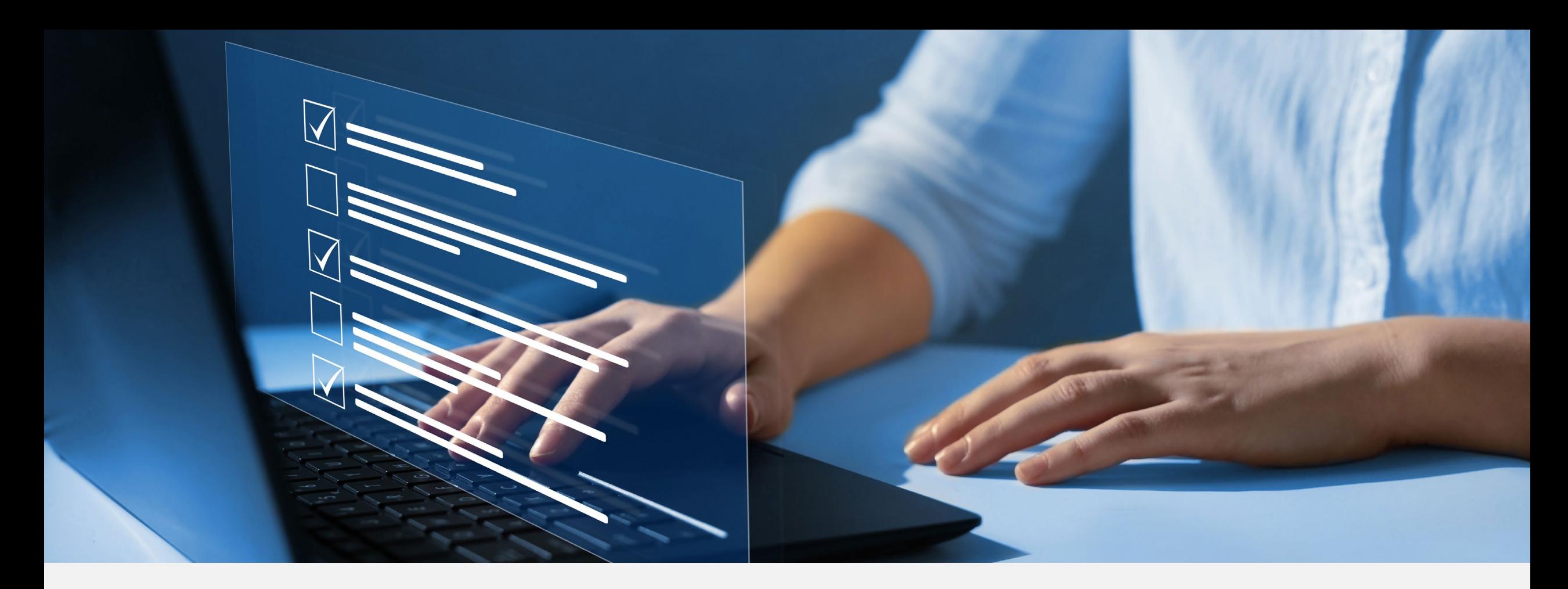

## Disclaimer

National Government Services, Inc. has produced this material as an informational reference for providers furnishing services in our contract jurisdiction. National Government Services employees, agents, and staff make no representation, warranty, or guarantee that this compilation of Medicare information is error-free and will bear no responsibility or liability for the results or consequences of the use of this material. Although every reasonable effort has been made to assure the accuracy of the information within these pages at the time of publication, the Medicare Program is constantly changing, and it is the responsibility of each provider to remain abreast of the Medicare Program requirements. Any regulations, policies and/or guidelines cited in this publication are subject to change without further notice. Current Medicare regulations can be found on the [CMS website.](https://www.cms.gov/)

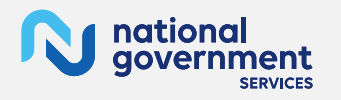

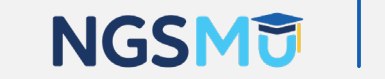

2

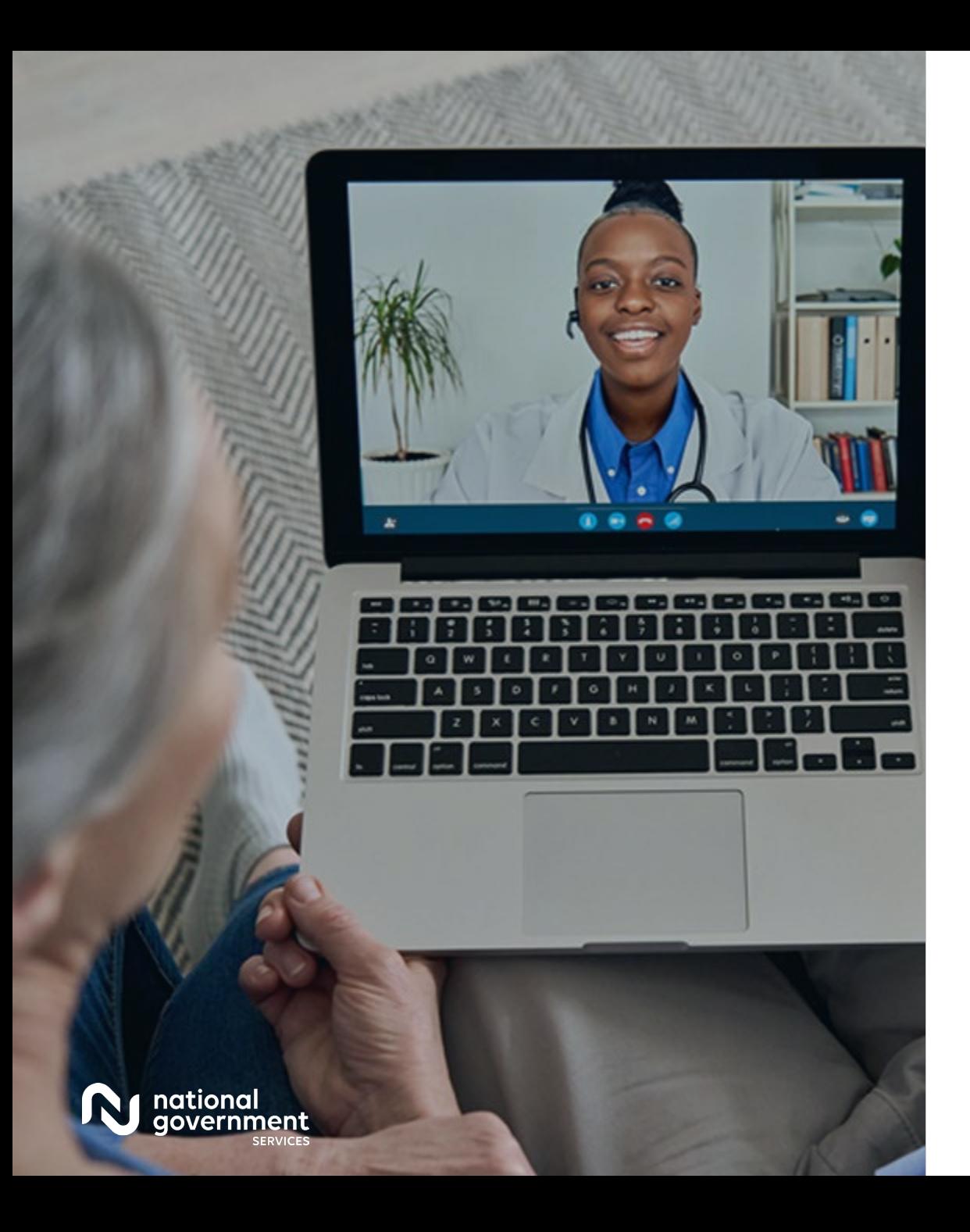

## **Recording**

Attendees/providers are never permitted to record (tape record or any other method) our educational events.

This applies to webinars, teleconferences, live events and any other type of National Government Services educational events.

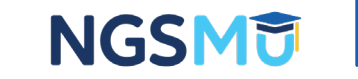

## Today's Presenters

- **Hospital Outpatient Department** (HOPD) Prior Authorization Clinical Review Nurse Leadership Team
	- Macy Smith RN, BSN
	- Sydney Sabo RN, BSN
	- Stefanie Boucher RN, BSN
	- Bailey Lindsay RN, BSN
	- Michelle Vannatter-Johnson RN, BSN

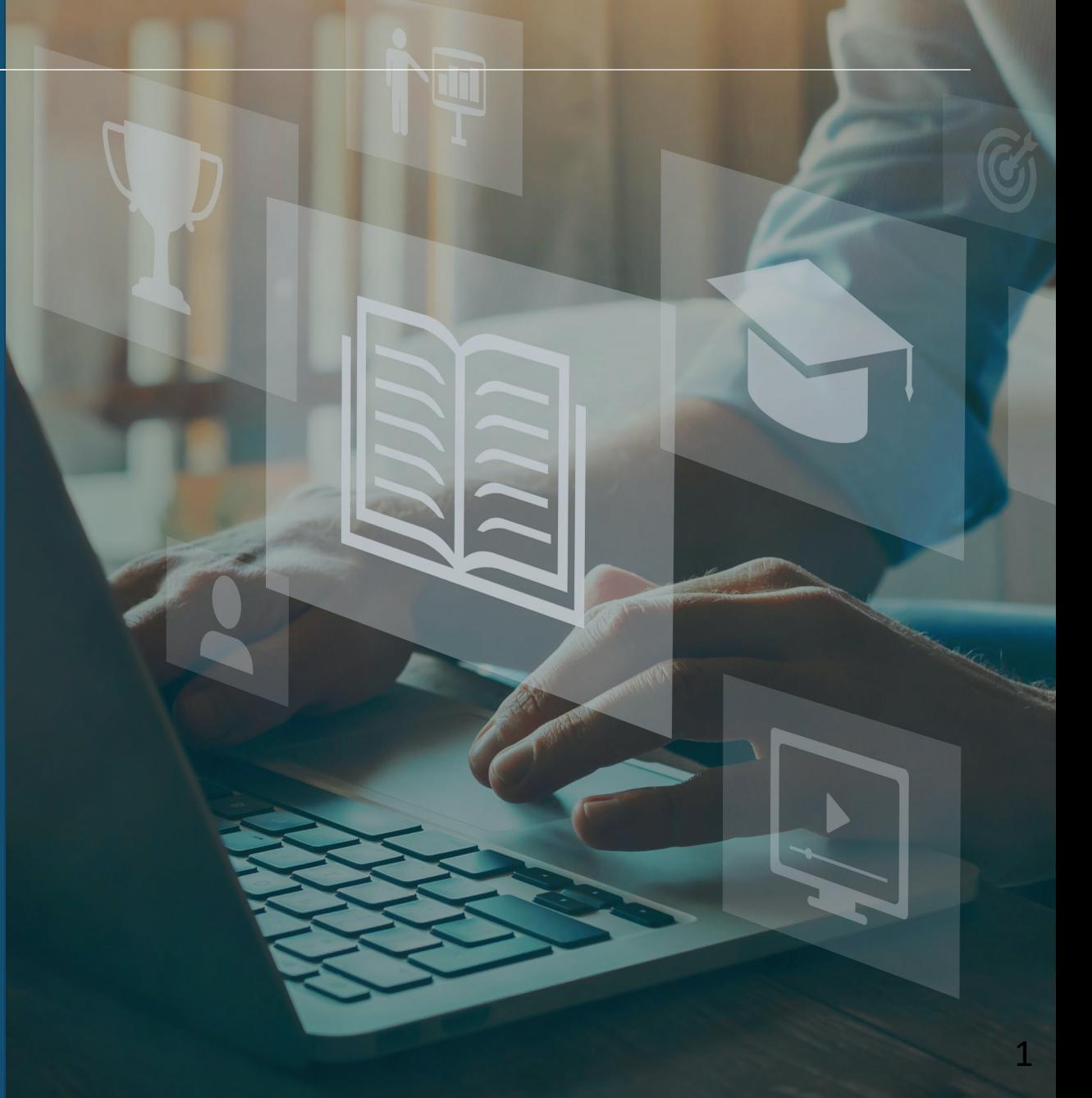

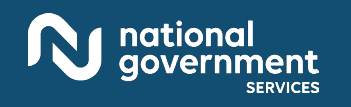

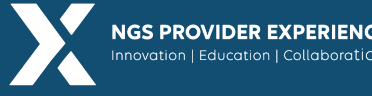

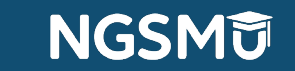

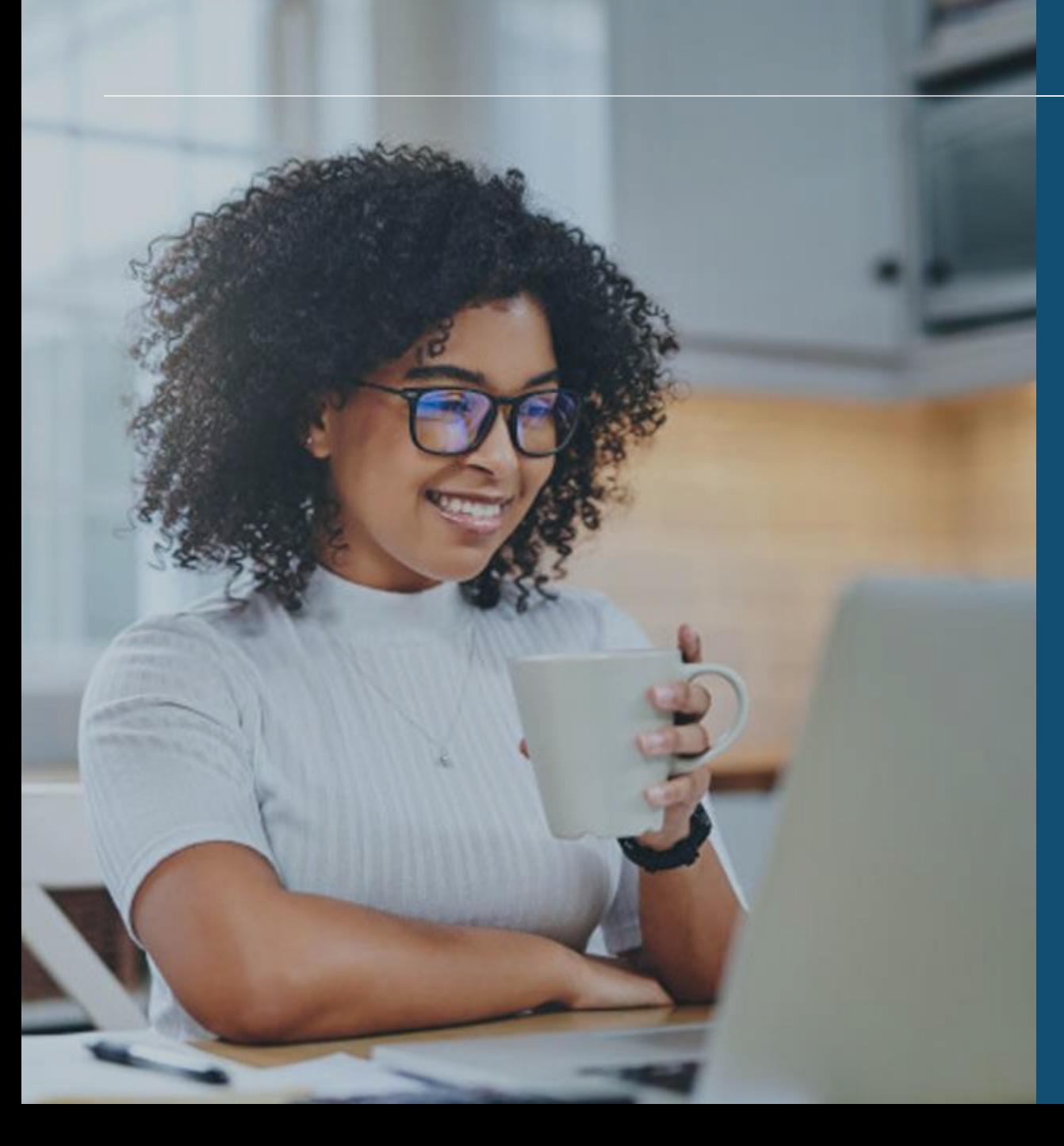

### AGENDA

### Objectives

Medicare Prior Authorization Program

Overview

How to Successfully Submit Requests

Steps to a Streamlined Approach

Recognize Commonly Found Errors

**Resources** 

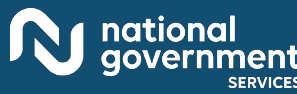

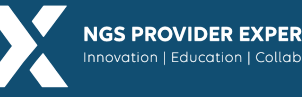

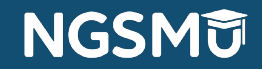

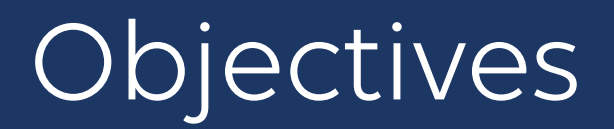

- Refresh key points and criteria for the Medicare Prior Authorization Program
- Review the steps on how to successfully submit requests and utilize NGS resources
- **Learn tips and tricks for a streamlined process**
- Recognizing and understanding next steps and mitigating errors

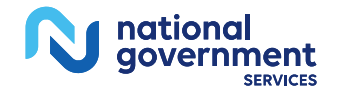

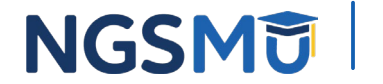

## Reminder

- CMS OPD PA program does not change Medicare benefits or coverage requirements, nor does it create new documentation requirements
- Medicare Coverage: For any item or service to be covered, it must be:
	- Eligible for a defined Medicare benefit category
	- Reasonable and necessary for the diagnosis or treatment of an illness or injury or to improve functioning of a malformed body member, and
	- Meet all other applicable statutory and regulatory requirements

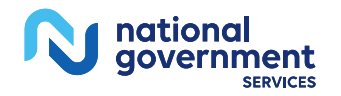

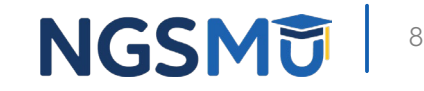

- ▶ Nationwide program that includes Medicare FFS enrolled Hospital Outpatient Departments (HOPDs) that provide certain HOPD services
- Condition of Medicare Payment: Providers must submit Prior Authorization (PA) requests to their Medicare Administrative Contractor (MAC) for any service on the list of OPD services that require PA. The program applies to all jurisdictions
- Designed to ensure all relevant coverage, coding, payment rules and medical record requirements are met before the service is rendered to the beneficiary and the claim is submitted for payment
- Beneficiary must have Medicare as primary or secondary insurance

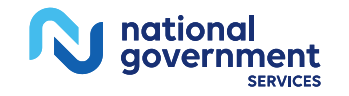

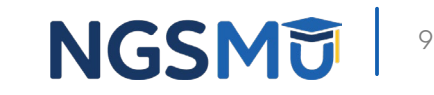

## HOPD Services that Require PA

As a Condition of Payment for

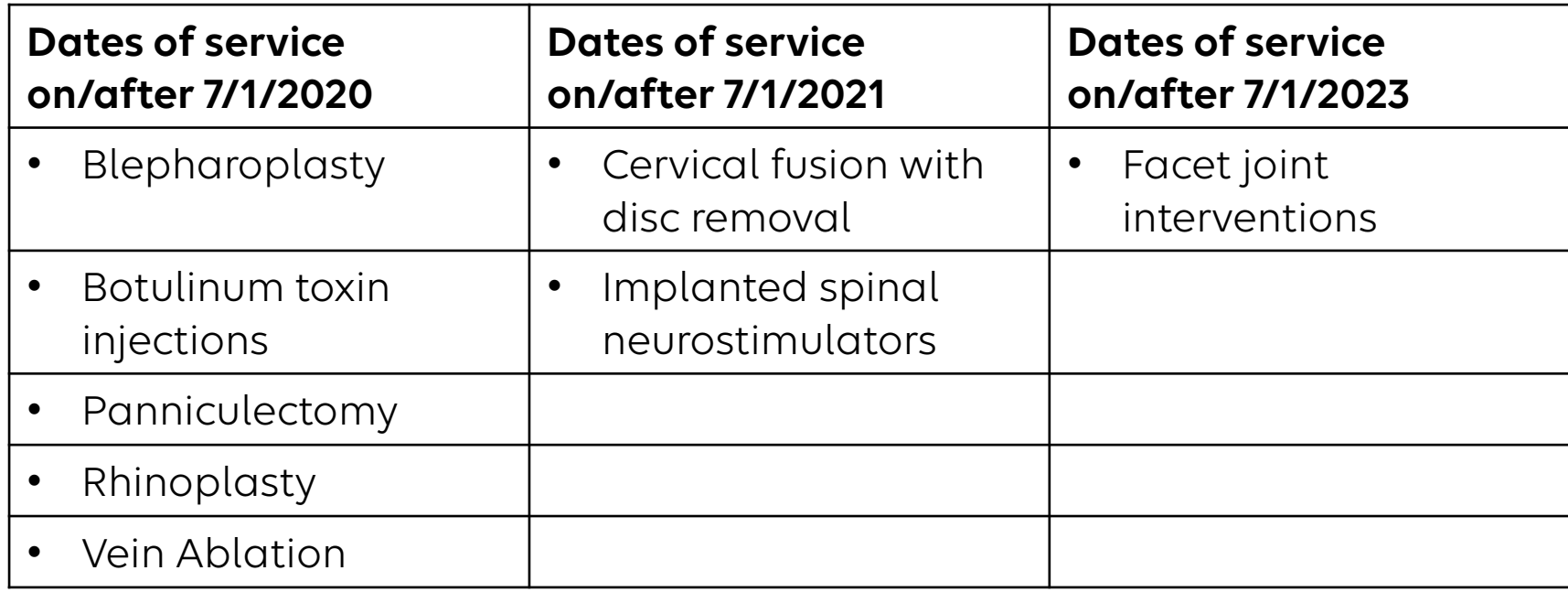

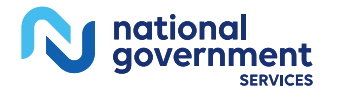

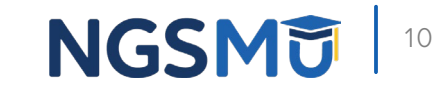

- The HOPD is responsible for obtaining the Prior Authorization (PA)
- Requestor: person/entity submitting the Prior Authorization Request (PAR)
- $\triangleright$  A unique tracking number (UTN) will be assigned to each PAR that receives a clinical decision
- $\triangleright$  When the claim is submitted for billing, a Provisional Affirmation UTN must be placed on the claim to receive payment for the service(s)
- $\triangleright$  If billed with a Non-Affirmation UTN, the claim will deny, and appeal rights would then be available

[Prior Authorization - NGSMEDICARE](https://www.ngsmedicare.com/web/ngs/prior-authorization?selectedArticleId=2588588&lob=96664&state=97178&rgion=93623)

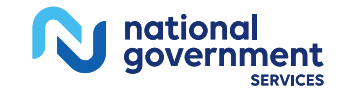

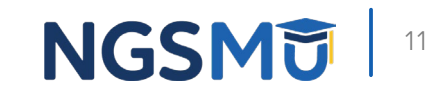

### **Claims Excluded from Prior Authorization Requirements**

- Veteran Affairs
- Indian Health Services
- Medicare Advantage
- Medicare Advantage sub-category Indirect Medical Education only claims
- $\triangleright$  Part A/B rebilling
- All Part A and Part B demonstrations
- Claims for emergency department services when the claim is submitted with an ET modifier or 045x revenue code

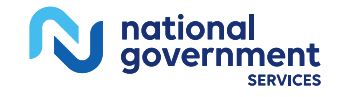

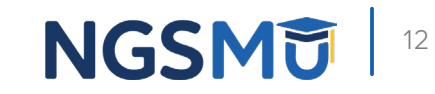

## **Future Updates to Prior Authorization**

- The list of HOPD services requiring PA will be updated through formal notice-and-comment rulemaking
- $\triangleright$  Technical updates to the list of services, such as changes to the name of the service or the HCPCS code, will be published on the CMS website

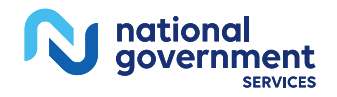

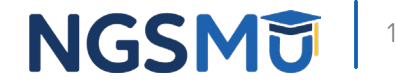

### To find important information, you will need: [Prior Authorization - NGSMEDICARE](https://www.ngsmedicare.com/web/ngs/prior-authorization?selectedArticleId=2588399&lob=96664&state=97178&rgion=93623)

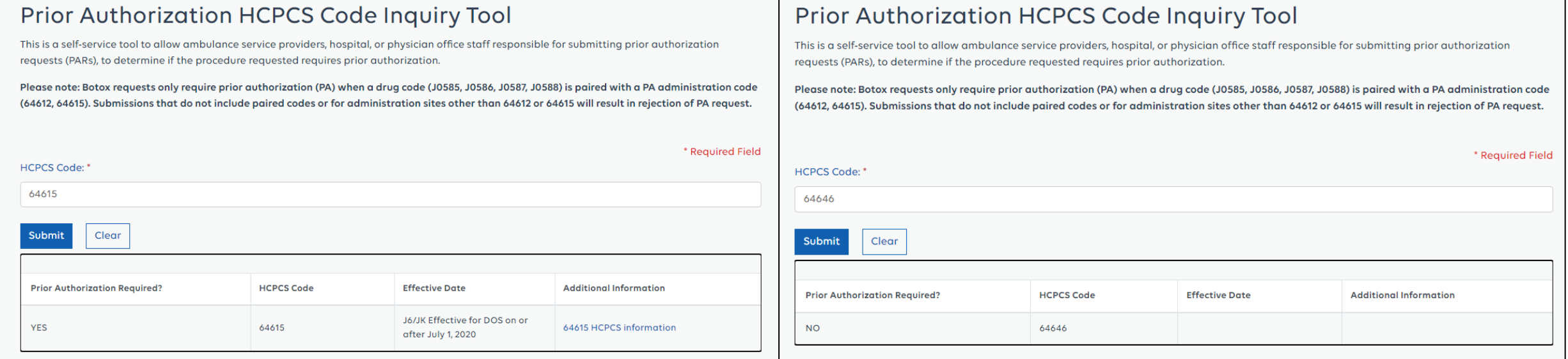

### [Prior Authorization HCPCS Code Inquiry Tool - NGSMEDICARE](https://www.ngsmedicare.com/web/ngs/prior-authorization-hcpcs-code-inquiry-tool?lob=96664&state=97178&rgion=93623)

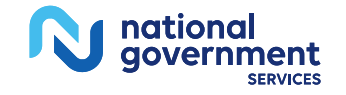

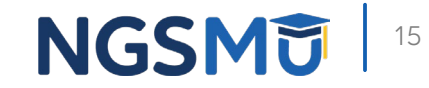

### Ways to Submit Requests

- **[NGSConnex](https://www.ngsmedicare.com/NGS_LandingPage/)** 
	- **Part A: [NGSConnex User Guide](https://www.ngsmedicare.com/web/ngs/ngsconnex-user-guide?selectedArticleId=1365618&lob=93617&state=97185&rgion=93623)**
	- **Part B: [NGSConnex User Guide](https://www.ngsmedicare.com/web/ngs/ngsconnex-user-guide?selectedArticleId=1365618&lob=96664&state=97006&rgion=93624)**
- $-$  esMD
	- Content type 8.5
- $\blacksquare$  Fax
	- UK: 317-841-4530
	- J6: 317-841-4528
- $M$ ail
	- **National Government Services, Inc.** Attention: Medical Review Prior Authorization Request P.O. Box 7108 Indianapolis, IN 46207-7108

### Questions Pertaining to Prior Authorization

- **Provider Contact Center** 
	- UK: 888-855-4356
	- J6: 877-702-0990

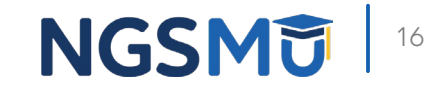

- The standard timeframe to review and communicate a decision for all initial and resubmitted requests is 10-business days from the date of receipt
- The Provisional Affirmation UTN will have a validation period of 120 days
- $\triangleright$  The decision date will be counted as the first day of the 120 days

### [Outpatient Department Guide \(cms.gov\)](https://www.cms.gov/files/document/opd-operational-guide.pdf)

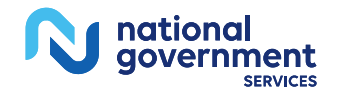

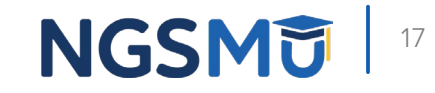

### **Expedited Requests**

- $\triangleright$  The requestor can submit for an expedited review of the PAR if it is determined that a delay could seriously jeopardize the beneficiary's life, health, or ability to regain maximum function.
- $\triangleright$  If the PA OPD team substantiates the need for an expedite decision, a decision will be communicated within 2-business days of receipt of the expedited request. If medical documentation does not support an expedited process, the request will be subject to the standard review timeframe

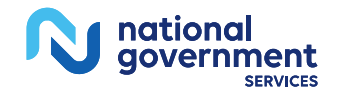

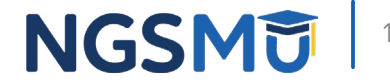

### **Documentation Requirements**

 You can find all documentation requirements on the NGS Medicare site:

[Prior Authorization - NGSMEDICARE](https://www.ngsmedicare.com/web/ngs/prior-authorization?selectedArticleId=2588544&lob=96664&state=97178&rgion=93623#8)

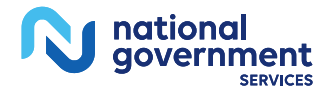

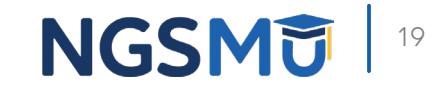

## Steps to a Streamlined Approach

## Steps to a Streamlined Approach

### **Resubmission**

- $\triangleright$  PA Submission Types: Initial or Resubmission
	- Reminder: there is an unlimited number of resubmission attempts for PA
- $\triangleright$  In addition to the required PAR documentation in the Initial Submission section, the resubmission of the PAR should contain an exact match of the beneficiary's first name, last name, and date of birth to the previous submission
- When you resubmit a request, please include all documentation. Each case must stand alone, and documents contained in previous submissions will not be reviewed

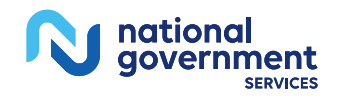

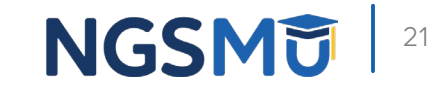

# Steps to a Streamlined Approach

### **Decision Letters**

- $\triangleright$  The HOPD (provider), physician, and beneficiary will receive the decision letter from the MAC
- Each Provisional Non-Affirmation and Provisional Partial Affirmation decision letter includes a reason code, description, and clarifying statement
	- HP703: Insufficient documentation to support that pain was present for a minimum of 3 months with documented failure of noninvasive conservative management. Refer to Social Security Act (SSA) Title XVIII, Section 1862(a)(1)(A), Title XVIII, Section 1833 (e) of the Act. Refer to the Medicare Administrative Contractor (MAC) Local Coverage Determination (LCD) and/or Local Coverage Article (LCA) if applicable. **The submitted documentation does not support that pain was present for a minimum of 3 months with documented failure to respond to noninvasive conservative management. In addition, the lack of radicular symptoms must be documented. The submitted documentation included only imaging and the order form**

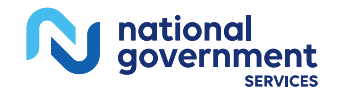

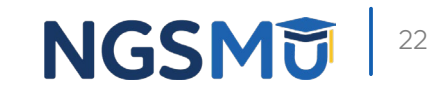

## Information that Must be Included with Submission

### **Hospital OPD Information**

- Name of facility
- PTAN/CCN
- Facility Address
- Facility NPI

### **Common Reason for Rejection:**

- Missing or invalid HOPD billing information
- Only HOPD services require PA as part of this program. Other facility/provider types, such as physician's offices, critical access hospitals, or ambulatory surgery centers that submit claims other than type of bill (TOB) 13X, are not required to submit PARs

### **Physician/Practitioner Information**

- Physician/Practitioner's Name
- Physician/Practitioner's NPI
- Physician/Practitioner PTAN
- Physician/Practitioner's Address

### **Other Information**

- HCPCS Code(s)
- Type of Bill (TOB)
- Indicate if the request is an initial or subsequent review
- Indicate if the request is expedited and the reason why

### **Common Reason for Rejection**

- Missing or invalid TOB
- Missing or invalid HCPCS code(s)

24

### **Exempt Providers**

- HOPDs who demonstrate compliance with Medicare coverage, coding, and payment rules related to PA may be eligible for exemption.
- This exemption would remain in effect for a twelve-month period or until CMS elects to withdraw the exemption.
- Each exemption cycle starts January 1 of each year.
- Exempt HOPDs should **not** submit PARs during the exemption period.
	- If you are a requestor submitting on behalf of the HOPD and are unaware of the HOPD's exemption status, please contact the HOPD and request a copy of the exemption notification letter

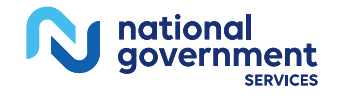

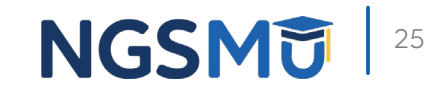

### [Prior Authorization Exemption Status Inquiry Tool - NGSMEDICARE](https://www.ngsmedicare.com/web/ngs/prior-authorization-exemption-status-inquiry-tool?p_p_id=com_ngs_exemption_tool_ExemptionToolPortlet_INSTANCE_2Ayur0EdnePe&p_p_lifecycle=0&p_p_state=normal&p_p_mode=view&_com_ngs_exemption_tool_ExemptionToolPortlet_INSTANCE_2Ayur0EdnePe_javax.portlet.action=%2Fsearch)

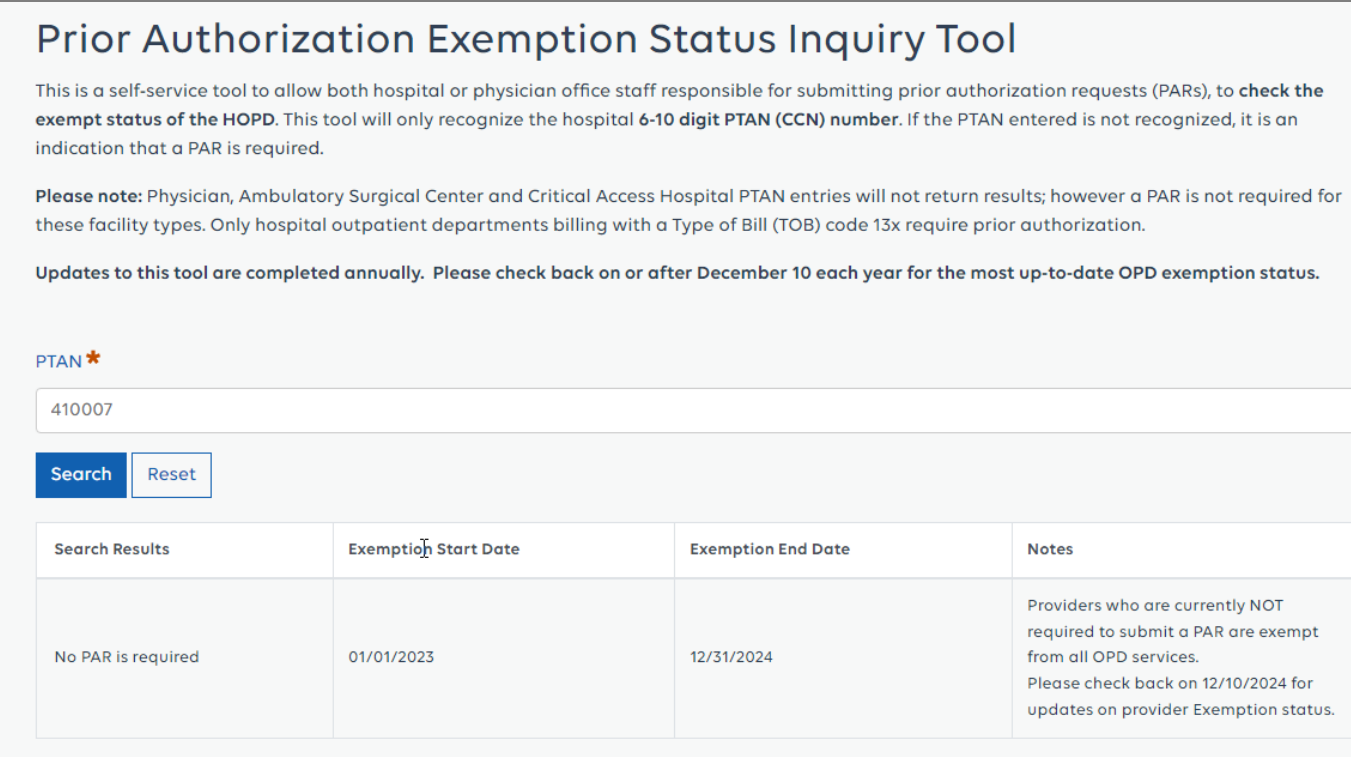

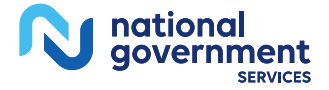

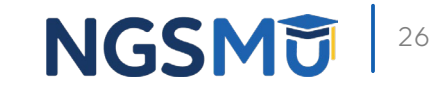

### **Botulinum Toxin**

- Botox requests only require PA when a drug code (J0585, J0586, J0587, J0588) is paired with a PA administration code (64612, 64615). Submissions that do not include paired codes or for administration sites other than 64612 or 64615 will result in rejection of the PA request
- A primary code must be present on all submissions. Requests with secondary codes only will be rejected

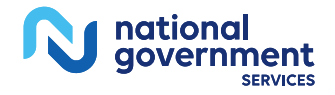

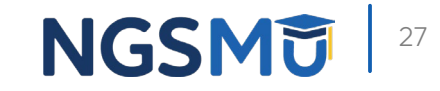

### **Vein Ablation**

36475: first vein treated

36476: subsequent vein(s) treated in a single extremity

## **Cervical Fusion with Disc Removal**

22551: cervical below C2

22552: each additional interspace

### **Facet Joint Interventions**

64490: single level

64491: second level

64492: third and any additional level(s)

64633: single facet joint

64634: each additional facet joint

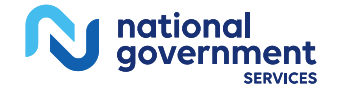

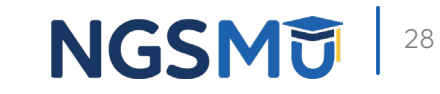

### **Facet Joint Interventions**

- $\triangleright$  One of the most common errors are the pre-procedure and post-procedure pain assessments being omitted from the documentation for confirmatory diagnostic procedures and initial radiofrequency ablation (RFA) requests. In these instances, we must see both the percentage of relief and the pre/post pain scores to show a consistent positive response
- $\triangleright$  The documentation must support that diagnostic procedures have been completed, prior to the initial RFA, at the same spinal level(s) intended for treatment with subsequent RFA
- $\triangleright$  One to two levels, either unilateral or bilateral, are allowed per session per spine region

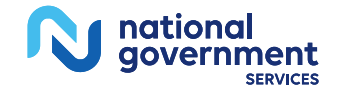

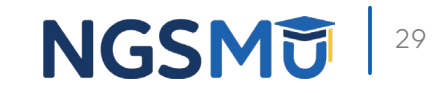

### **Documentation requirements for each service type can be found at: [Prior Authorization -](https://www.ngsmedicare.com/web/ngs/prior-authorization?selectedArticleId=2588544&lob=96664&state=97178&rgion=93623#6) NGSMEDICARE**

- [Blepharoplasty, Blepharoptosis Repair, and Brow Ptosis Repair](https://www.ngsmedicare.com/web/ngs/prior-authorization-details?selectedArticleId=2731657&lob=96664&state=97178&rgion=93623)
- [Botulinum Toxin Injections](https://www.ngsmedicare.com/web/ngs/prior-authorization-details?selectedArticleId=2730955&lob=96664&state=97178&rgion=93623)
- [Panniculectomy, Excision of Excess Skin and Subcutaneous Tissue](https://www.ngsmedicare.com/web/ngs/prior-authorization-details?selectedArticleId=2730475&lob=96664&state=97178&rgion=93623)
- [Rhinoplasty and Related Services](https://www.ngsmedicare.com/web/ngs/prior-authorization-details?selectedArticleId=2730914&lob=96664&state=97178&rgion=93623)
- [Vein Ablation and Related Services](https://www.ngsmedicare.com/web/ngs/prior-authorization-details?selectedArticleId=2730655&lob=96664&state=97178&rgion=93623)
- [Cervical Fusion with Disc Removal](https://www.ngsmedicare.com/web/ngs/prior-authorization-details?selectedArticleId=2675207&lob=96664&state=97178&rgion=93623)
- [Implanted Spinal Neurostimulators](https://www.ngsmedicare.com/web/ngs/prior-authorization-details?selectedArticleId=2675250&lob=96664&state=97178&rgion=93623)
- [Facet Joint Interventions](https://www.ngsmedicare.com/web/ngs/prior-authorization-details?selectedArticleId=9270015&lob=96664&state=97178&rgion=93623)

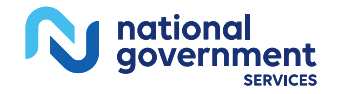

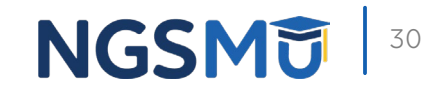

## Resources

## CMS Resources

- CMS website: [Prior Authorization for Certain Hospital Outpatient](https://www.cms.gov/research-statistics-data-systems/medicare-fee-service-compliance-programs/prior-authorization-and-pre-claim-review-initiatives/prior-authorization-certain-hospital-outpatient-department-opd-services) [Department \(OPD\) Services](https://www.cms.gov/research-statistics-data-systems/medicare-fee-service-compliance-programs/prior-authorization-and-pre-claim-review-initiatives/prior-authorization-certain-hospital-outpatient-department-opd-services)
	- [Prior Authorization \(PA\) Program for Certain Hospital Outpatient Department \(OPD\)](https://www.cms.gov/files/document/opd-operational-guide.pdf) [Services Operational Guide](https://www.cms.gov/files/document/opd-operational-guide.pdf)
	- [Prior Authorization \(PA\) Program for Certain Hospital Outpatient Department \(OPD\)](https://www.cms.gov/files/document/opd-operational-guide.pdf) [Services Operational Guide](https://www.cms.gov/files/document/opd-operational-guide.pdf)
- **Fact Sheet: <u>CY 2023 Medicare Hospital Outpatient Prospective Payment</u>** [System and Ambulatory Surgical Center Payment System Final Rule with](https://www.cms.gov/newsroom/fact-sheets/cy-2023-medicare-hospital-outpatient-prospective-payment-system-and-ambulatory-surgical-center-2)  [Comment Period \(CMS 1772-FC\)](https://www.cms.gov/newsroom/fact-sheets/cy-2023-medicare-hospital-outpatient-prospective-payment-system-and-ambulatory-surgical-center-2)

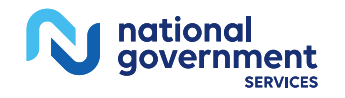

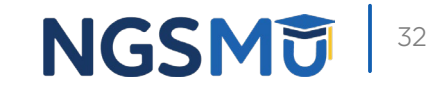

## NGS Resources

NGS website: [Prior Authorization – NGSMEDICARE](https://www.ngsmedicare.com/web/ngs/prior-authorization?selectedArticleId=2588399&lob=96664&state=97178®ion=93623&rgion=93623)

- [PA Rejections Alert –](https://www.ngsmedicare.com/web/ngs/search-details?selectedArticleId=9470049&lob=96664&state=97178&rgion=93623) NGSMEDICARE
- [Tools & Calculators –](https://www.ngsmedicare.com/web/ngs/tools-calculators?lob=96664&state=97178&rgion=93623) NGSMEDICARE
- **NGSConnex NGSMEDICARE** 
	- [NGSConnex User Guide -](https://www.ngsmedicare.com/web/ngs/ngsconnex-user-guide?selectedArticleId=1365618&lob=96664&state=97178&rgion=93623) NGSMEDICARE

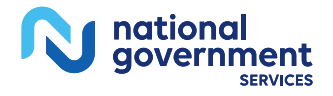

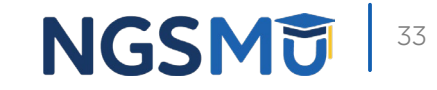

## NGS YouTube Videos

- **How to Initiate and Check Status of Prior Authorization Requests for OPD** [Services in NGSConnex](https://www.youtube.com/watch?v=lpjv9V2lRFI)
- **[Prior Authorization Program Overview](https://www.youtube.com/watch?v=6Sgdu_uULLc)**
- **[Prior Authorization The Exemption Process](https://www.youtube.com/watch?v=HPcJl2MPJIg)**
- **Prior Authorization [Vein Ablation and Related Services](https://www.youtube.com/watch?v=a6f1S_nUa0k)**
- **Prior Authorization [Panniculectomy and Related Services](https://www.youtube.com/watch?v=zQ47qtOA7_Y)**
- **Prior Authorization [Rhinoplasty and Related Services](https://www.youtube.com/watch?v=gwRHVv_Dctc)**

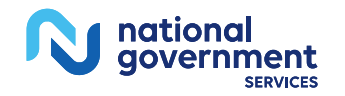

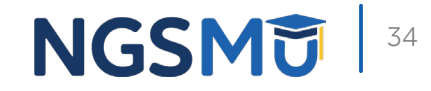

# Additional HOPD PA Resources

### [NGS Local Coverage Determinations](https://www.ngsmedicare.com/ngs/poc/ngsmedicare?1dmy&urile=wcm:path:/NGSMedicareContentNEW/NGSMedicareNEW/Policy/Medical%2BPolicy%2BCenter%2B-%2BLanding%2BPages/Medical%2BPolicy%2BCenter_JK%2Band%2BJ6&LOB=Part%20A&LOC=Illinois&ngsLOC=Illinois&ngsLOB=Part%20A&jurisdiction=Jurisdiction%206) and Local Coverage Articles

- A52837 Blepharoplasty Medical Policy Article
- L33646 Botulinum Toxins
- A52848 Billing and Coding: Botulinum Toxins
- L33575 Treatment of Varicose Veins of the Lower Extremity
- A52870 Billing and Coding: Treatment of Varicose Veins of the Lower Extremity
- L35936 Facet Joint Interventions for Pain Management
- A57826 Billing and Coding: Facet Joint Interventions for Pain Management

[NCD for Spinal Neurostimulators 160.7](https://www.cms.gov/medicare-coverage-database/details/ncd-details.aspx?NCDId=240&ncdver=1&articleId=57792&ver=3&lcdid=36204&keyword=spinal+cord+stimulators&keywordType=starts&areaId=all&docType=NCA%2cCAL%2cNCD%2cMEDCAC%2cTA%2cMCD%2c6%2c3%2c5%2c1%2cF%2cP&contractOption=all&sortBy=relevance&KeyWordLookUp=Doc&KeyWordSearchType=Exact&bc=AAAAAAQAEAAA&)

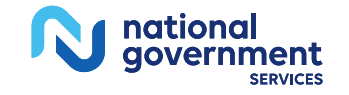

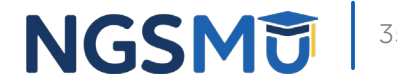

## **Questions**

### **Thank you for taking the time to join us today**

We hope the information provided will be helpful in the HOPD Prior Authorization submission process

### **Join us for the:**

Prior Authorization Exemption **Webinar** 

- Tuesday, June 11, 2024
- 11:00 a.m.–12:00 p.m. EDT

### **Prior Authorization Hospital Outpatient Department: The Exemption Process**

Exemption Process for HOPD Prior Authorization: Detailed review on how to become exempt and remain exempt

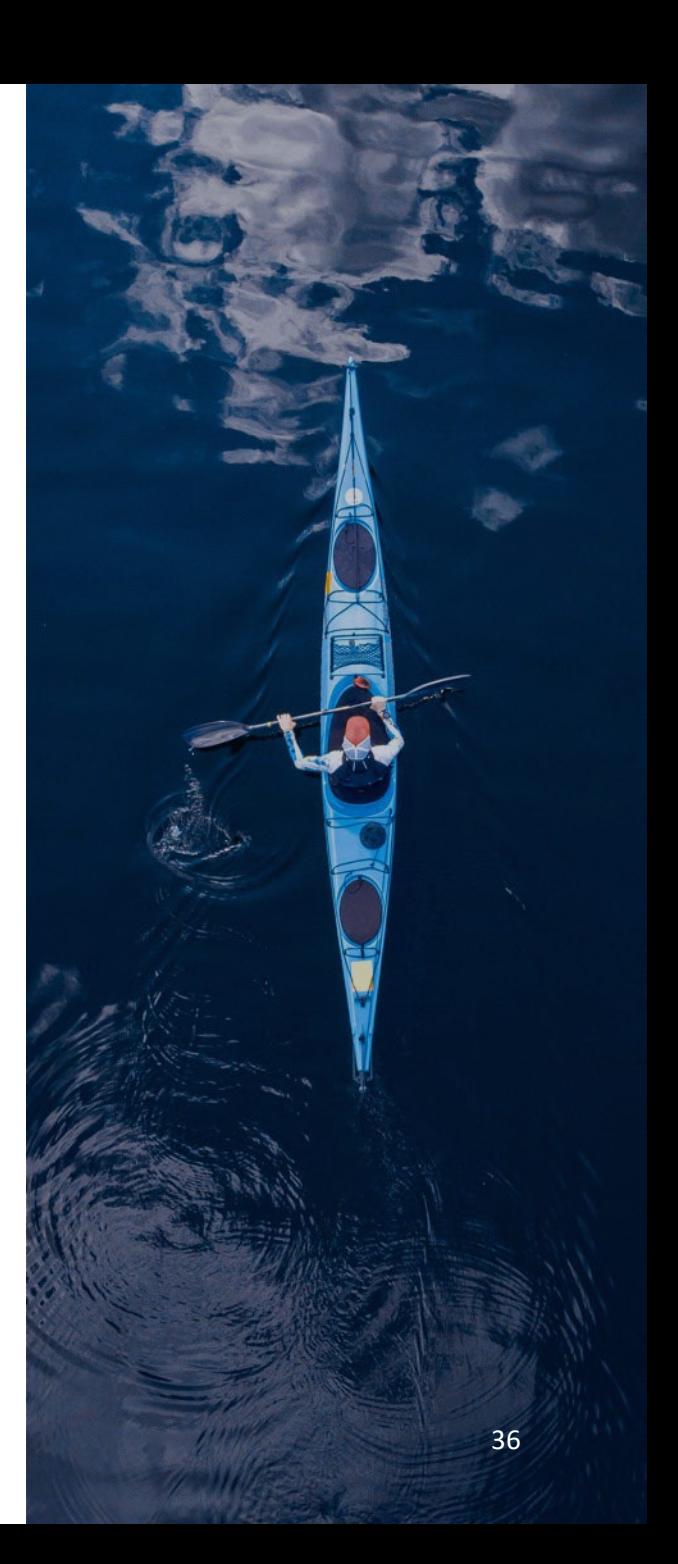

## Connect with us on Social Media

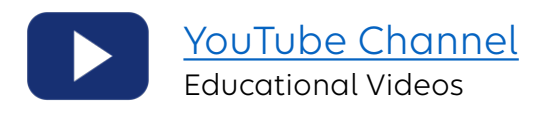

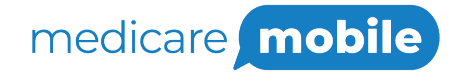

Text NEWS to 37702; Text GAMES to 37702

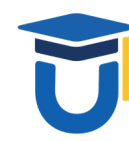

[www.MedicareUniversity.com](http://www.medicareuniversity.com/) Self-paced online learning

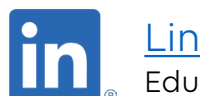

**[LinkedIn](https://www.linkedin.com/company/ngsmedicare)** Educational Content

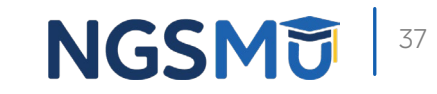

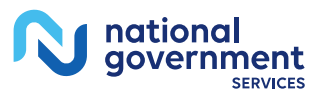

## Find us online

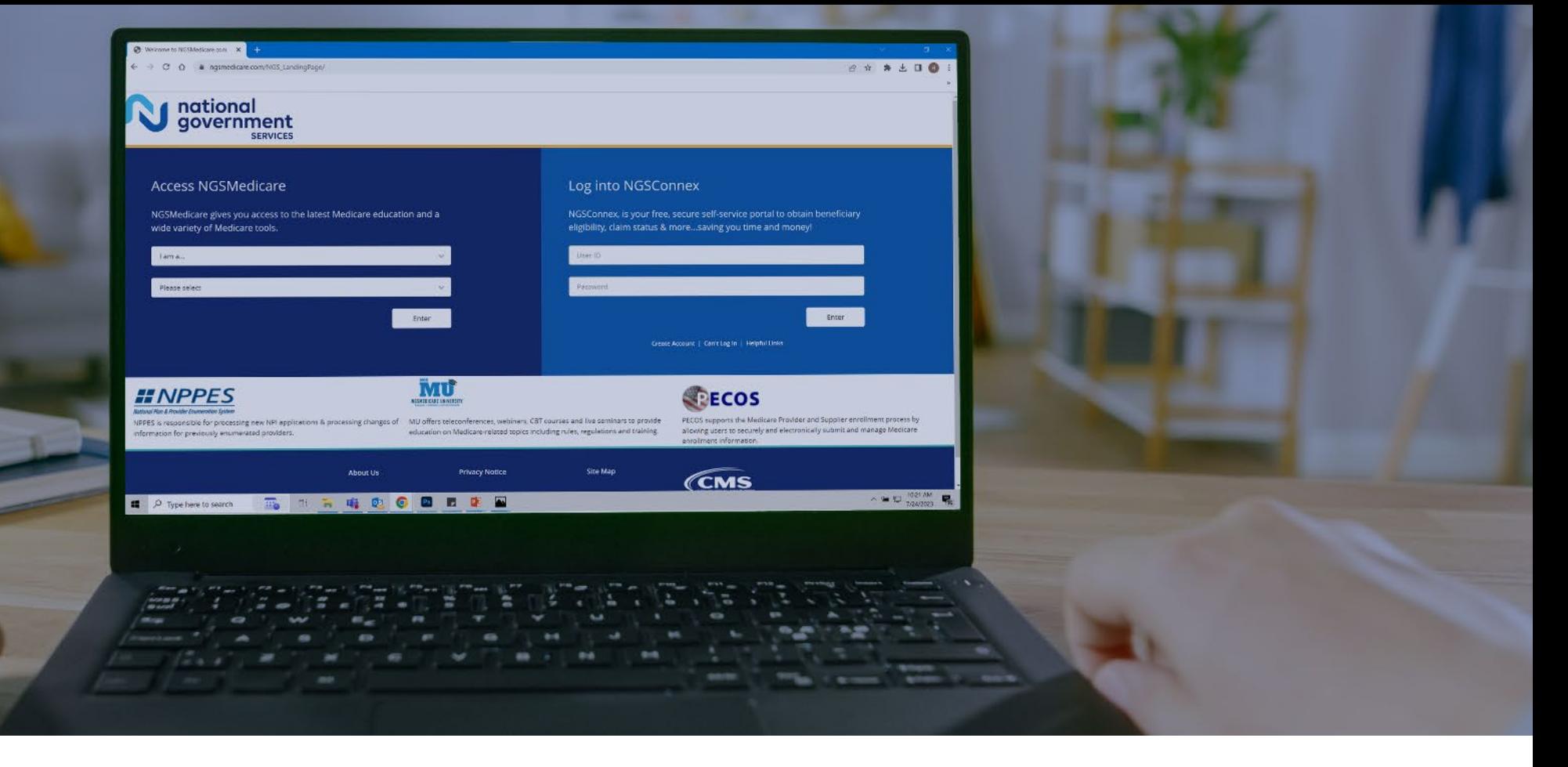

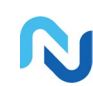

[www.NGSMedicare.com](http://www.ngsmedicare.com/) Online resources, event calendar, LCD/NCD, and tools

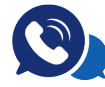

national qovernment

### IVR System

The interactive voice response system (IVR) is available 24-hours a day, seven days a week to answer general inquiries

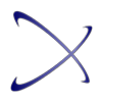

**[NGSConnex](http://www.ngsmedicare.com/)** Web portal for claim information

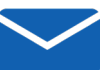

### [Sign up for Email Updates](https://www.ngsmedicare.com/web/ngs/get-email-updates?lob=93617&state=97256&rgion=93623)

Subscribe for Email updates at the top of any NGSMedicare.com webpage to stay informed of news

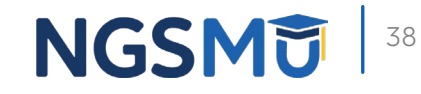